# **SystemVue 201608 Release Notes**

# SystemVue 2016.08 Release Notes

## Release Highlights: W1461 SystemVue Core Platform

## Phased Array/Beamforming (new product)

Many users reading these notes are interested in the new W1720 Phased Array Beamforming Kit, which is licensed as an add-on to the W1461 SystemVue core environment. Refer to the "add-on" [W1720 Phased Array Beamforming Kit](#page-3-0) section below.

-

## Dynamic Graphs

Dynamic graphing capability is implemented in the following models to display runtime data during simulation:

- [BeamMeasurement](http://edadocs.software.keysight.com/display/sv201608/BeamMeasurement)
- **BER FER**
- [ConstellationEnv](http://edadocs.software.keysight.com/display/sv201608/ConstellationEnv) and [ConstellationCx](http://edadocs.software.keysight.com/display/sv201608/ConstellationCx)
- [DigitalDemodEnv](http://edadocs.software.keysight.com/display/sv201608/DigitalDemodEnv) and [DigitalDemodCx](http://edadocs.software.keysight.com/display/sv201608/DigitalDemodCx)
- [Dynamic3D](http://edadocs.software.keysight.com/display/sv201608/Dynamic3D)
- [EVM\\_Env](http://edadocs.software.keysight.com/display/sv201608/EVM_Env) and [EVM\\_Cx](http://edadocs.software.keysight.com/display/sv201608/EVM_Cx)
- [EyeDiagram](http://edadocs.software.keysight.com/display/sv201608/EyeDiagram)
- [Sink](http://edadocs.software.keysight.com/display/sv201608/Sink)
- [SpectrumAnalyzerEnv](http://edadocs.software.keysight.com/display/sv201608/SpectrumAnalyzerEnv) and [SpectrumAnalyzerCx](http://edadocs.software.keysight.com/display/sv201608/SpectrumAnalyzerCx)

Additionally, some add-on libraries provide additional measurement sinks with Dynamic Graph support, including

- [BeamMeasurement](http://edadocs.software.keysight.com/display/sv201608/BeamMeasurement) (W1720 Phased Array Beamforming Kit)
- LTE and LTE-A EVM measurements (W1918 LTE-Advanced Library)
- WLAN 802.11ac EVM measurements (W1917 WLAN library)

In general, you can turn on ContinuousMode in the models to enable dynamic display.

With [DigitalDemodEnv](http://edadocs.software.keysight.com/display/sv201608/DigitalDemodEnv), [DigitalDemodCx,](http://edadocs.software.keysight.com/display/sv201608/DigitalDemodCx) [EVM\\_Env](http://edadocs.software.keysight.com/display/sv201608/EVM_Env), and [EVM\\_Cx,](http://edadocs.software.keysight.com/display/sv201608/EVM_Cx) you now have the VSA-like dynamic graphs natively inside SystemVue. These models use the same demodulation engine as in Keysight 89600 VSA software.

For phased array beamforming applications, [Dynamic3D](http://edadocs.software.keysight.com/display/sv201608/Dynamic3D) is a useful visualization tool to display beam pattern (generated by the [BeamPattern](http://edadocs.software.keysight.com/display/sv201608/BeamPattern) model) dynamically in spherical coordinate and also display antenna array locations in Cartesian coordinate.

Dynamic graph example workspaces can be located in **\Examples\Tutorials/Plotting and Visualization** under the SystemVue installation directory.

## Filter Designer

- S-Parameter models, [SData](http://edadocs.software.keysight.com/display/sv201608/SData) and [SData\\_M,](http://edadocs.software.keysight.com/display/sv201608/SData_M) are now supported in the [Filter Designer](http://edadocs.software.keysight.com/display/sv201608/About+the+DSP+Filter+Designer).
- A new "Save Graph Data" button is provided in the [Filter Designer](http://edadocs.software.keysight.com/display/sv201608/About+the+DSP+Filter+Designer) to save graph data to specified dataset.
- In the [Filter Designer,](http://edadocs.software.keysight.com/display/sv201608/About+the+DSP+Filter+Designer) under "Custom FIR Frequency Response", if the Frequency specification contains negative frequency and if the Complex data type is selected, a complex baseband filter ( [CustomFIRCx](http://edadocs.software.keysight.com/display/sv201608/CustomFIRCx) ) will be designed and instantiated. This model will re-design the filter based on the simulation sampling rate.

## Algorithm Design Library

- The [SignalCombiner](http://edadocs.software.keysight.com/display/sv201608/SignalCombiner) model now supports sample rate specification in rational format. This is very useful for some wireless standards where sample rates could be infinite decimals but rational numbers. It also uses a better rational approximation algorithm for sample rate in decimal representation.
- Mapper/Demapper/Mapper\_M/DigitalMod change for 8-PSK and 16-PSK constellations. Prior to the SystemVue 2016.08 release the 8-PSK and 16-PSK constellations supported by [Mapper](http://edadocs.software.keysight.com/display/sv201608/Mapper), [Demapper](http://edadocs.software.keysight.com/display/sv201608/Demapper), [Mapper\\_M](http://edadocs.software.keysight.com/display/sv201608/Mapper_M) a nd [DigitalMod](http://edadocs.software.keysight.com/display/sv201608/DigitalMod) had a starting point on the x-axis and the rest of the points were uniformly distributed around the unit circle. Starting with the SystemVue 2016.08 release, these constellations do not have the starting point on the x-axis but at angles of /8 and /16 respectively.
- [M8195 SignalDownloader](http://edadocs.software.keysight.com/display/sv2016/SignalDownloader_M8195) has been enhanced to support 16G external memory, event marker and up to 4 channels
- Updated GoldenGate [FastCircuitEnvelope](http://edadocs.software.keysight.com/display/sv201608/FastCircuitEnvelope) to support GoldenGate version 4.9.5.
- Add SINAD\_Cx and SINAD\_Env for SINAD calculation

## **MATLAB Script**

- A new **getinterpdata** function can be used to extract the data of interest that can be used elsewhere in the product. This is powerful multidimensional interpolator that can extract data from a multidimensional dataset.
- For more information, please refer to [getinterpdata.](http://edadocs.software.keysight.com/display/sv201608/function_getinterpdata)
- graph.add\_spherical\_data( azimuth, elevation, magnitude ) convention has been changed to graph.add\_spherical\_data( phi, theta, magnitude ) convention, where phi =  $azimuth$  and theta =  $/2$  - elevation.
- getindepvalue function has been updated to support multiple independent variables. For more information, please refer to [getindepvalue](http://edadocs.software.keysight.com/display/sv201608/function_getindepvalue) .

C++ Model Builder and Code Generation

- SystemVue is now built with Microsoft Visual Studio 2013, as a result, C++ model builder libraries need to be compiled with Microsoft Visual Studio 2013 to load into SystemVue. If you have existing C++ model builder libraries, compile them again using Microsoft Visual Studio 2013.
- For Linux model building and code generation, you need to use gcc version 4.9.2 or later.
- SystemVueModelBuilder:[:EnvelopeMatrix](http://edadocs.software.keysight.com/display/sv201608/Supported+Data+Types#SupportedDataTypes-EnvelopeMatrixType), SystemVueModelBuilder:[:EnvelopeMatrixCircularBuffer](http://edadocs.software.keysight.com/display/sv201608/Supported+Data+Types#SupportedDataTypes-SystemVueEnvelopeCircularBufferandEnvelopeMatrixCircularBuffer), and SystemVueModelBuilder:[:EnvelopeMatrix](http://edadocs.software.keysight.com/display/sv201608/Supported+Data+Types#SupportedDataTypes-SystemVueEnvelopeCircularBufferandEnvelopeMatrixCircularBuffer) [CircularBufferBus](http://edadocs.software.keysight.com/display/sv201608/Supported+Data+Types#SupportedDataTypes-SystemVueEnvelopeCircularBufferandEnvelopeMatrixCircularBuffer) are provided in \ModelBuilder\include\SystemVue\EnvelopeSignal.h for efficient and compact representation of an array of envelope signals for phased array applications.

## Other Platform Updates

Support Microsoft Windows 10 (64-bit), dropped support for all 32-bit operating systems.

# Release Highlights: Add-on Libraries and Design Kits

## W1713 Serdes Model Library

- Add Relative Intensity Noise (RIN) to the VCSEL model
- Add CTLE as pre-filter to the DFE\_PAM model

#### W1714 IBIS AMI Model Generator

- Add support for repeater generation
- Add support for exporting PAM4 related reserved parameters
- Add support for including custom C++ model libraries in the AMI Model Generation flow

## W1717 Hardware Design Kit

- HDL Code Generator now supports Xilinx Vivado project generation and new Xilinx FPGA families : Virtex 7, Zynq7000.
- HIL flow supports Xilinx VC707 (in addition to ML-605)
- HDL Tool Installation Directory settings have been updated in Global Options > Code Generation menu. It uses installation path instead of the full
- path to the .exe file.
- Enhancements to FPGA programming in the following Keysight instruments
	- M9703A wideband 8-channel digitizer, with (4) Virtex6 devices, in an AXIe chassis
	- M9703B wideband 8-channel digitizer, with (4) Virtex6 devices, in an AXIe chassis
	- U5303A wideband 2-channel digitizer, with (1) Virtex6 in a PCIe card

#### **W1718 C++ Code Generator**

support for Microsoft Visual Studio 2013

## W1719 RF System Design Kit (Spectrasys)

#### Spectrasys Frequency Dependency Support

Spectrasys now supports frequency, dependent behavioral models. It enables vendor spreadsheet frequency, temperature, and bias dependent nonlinear parameters such as 1dB compression, IP3, and IP2 to be conveniently used in the RF system simulation without the need to write custom equations. Spectrasys will automatically interpolate the multi-dimensional data defined by a muli-tab spreadsheet or System MDIF file for the component such as a power amplifier, for its correct characteristics at the frequency, temperature, and bias used in the simulation.

There are two modes of operation: 1) Normal or manual data entry or 2) Dataset or file based. When the simulator runs, spectrums are obviously created at various frequencies. With this feature, the characteristics of this spectrum will be a function of the frequency dependent parameters.

#### See the [Frequency Dependency](http://edadocs.software.keysight.com/display/sv201608/Frequency+Dependency) section for additional information.

#### Normal Mode

In this mode, users can conveniently enter frequencies and parameter values at those frequencies. This entry method also supports mixed parameter fixed and vector values. For example, if there is no frequency dependent data for a particular parameter the simulator will use the fixed value for all frequencies.

See the [Supported Models](http://edadocs.software.keysight.com/display/sv201608/Frequency+Dependency#FrequencyDependency-SupportedModels) for details on which models are supported for this mode.

#### Dataset / File Based Mode

When this mode is selected RF amplifier model data will automatically be extracted from a spreadsheet file (File > Import > Sys-Parameter Files > .csv, Excel or File > Import > ADS Files > System MDIF File ) that will automatically be imported onto the workspace tree. Multiple independent variables like temperature and power supply voltage can be supported in this mode when using an Excel file with data configured on multiple tabs.

See the [Supported Models](http://edadocs.software.keysight.com/display/sv201608/Frequency+Dependency#FrequencyDependency-SupportedModels) for details on which models are supported for this mode.

#### New Frequency Dependent RF Examples

- ADS MDIF Import.wsg
- Basic Mixer Frequency Response.wsg
- Freq Dependent Stats Basics.wsg
- Intermod Distortion vs Freq.wsg
- Interpolated Data.wsg
- L Band Transmitter.wsg
- MiniCircuits Amp vs Temperature.wsg
- Multidimensional Data 3D Graphs.wsg
- Multisource PortZ vs Freq.wsg
- Power Amplifier S2D.wsg

## Import Keysight Sys-Parameter Files

Frequency dependent behavioral model data may be stored and imported via a Keysight Sys-Parameter files can be imported into a dataset. The Sys-Parameters format is very flexible and can be implemented in a spreadsheet, csv, or MDIF files. M ultiple sheets are used to represent multidimensional data.

For more information, see [Importing Keysight Sys-Parameter Files](http://edadocs.software.keysight.com/display/sv201608/Importing+Sys-Parameter+Files).

#### Import ADS Files

ADS files such as GMDIF, MDIF, S2D, and P2D file import is supported. There are some limitations as SystemVue does not have the ADS models that use these files directly. GMDIF and MDIF import support has been optimized around importing behavioral data for simulation so there are some aspects of these files that may not be imported fully. Since SystemVue does not have a Data Access Component (DAC), you can import the data into a dataset. Moreover, a new **getinterpdata** function can be used to extract the data of interest that can be used elsewhere in the product.

For more information, s ee [ADS File Import](http://edadocs.software.keysight.com/display/sv201608/Importing+Data+Files+Using+SystemVue) .

#### Model Ambient Temperature Support

An ambient temperature parameter **Ta** has been added to all models. When this value is empty the analysis temperature is used during simulation otherwise, it will use the value specified. When an analysis is run it will set the global temperature variable called TEMPERATURE. This value is then used by models with empty values. For linear devices, the ambient temperature is used to calculate thermal noise. For all nonlinear devices, the ambient temperature is used to calculated all nonlinear temperature dependent parameters including thermal noise.

New Non-Linear Digital Step Attenuator Model

A non-linear digital step attenuator part, model, and schematic symbol have been added.

#### New Limiter Model

A limiter part, model, and schematic symbol have been added. There is a new shipping example \Limiters\Limiter Basics.wsg showing the characteristics of the limiter.

#### New Path Measurement

Path measurements now contain the complex input and output impedances:

- ZIN
- ZOUT

Reference Impedance Standardization

All models that need a reference impedance now use common parameters called **Zref**. In the past, some models used Zo or ParamZ.

The models that were updated are:

- CIRCULATOR
- DELAY
- NonLin
- NonLinHO
- PHASE
- SDATA NL
- SDATA\_NL\_HO
- SDATA\_NLI

Other Spectrasys Improvements

Add noise figure parameter to all SDATA\_NL models

## <span id="page-3-0"></span>W1720 Phased Array Beamforming Kit *(new product)*

The new W1720 Phased Array Beamforming Kit provides new Spectrasys and Dataflow capability for dealing with multi-antenna architectures for phased array/beamforming and high-order MIMO.

## Dataflow support for Phased Arrays

Dataflow support for phased arrays comes in these main areas:

- New datatype called "Time Envelope Matrix"
- Array Configuration, Beam Synthesis and Beam Measurement
- 3D Visualizations
- Examples: seen in the Examples\Beamforming.

#### **New datatype: "Timed Envelope Matrix" Models**

For phased array beamforming applications, a set of timed [Envelope Matrix](http://edadocs.software.keysight.com/display/sv201608/Using+Data+Types#UsingDataTypes-EnvelopeMatrix) RF behavioral models have been developed in this release, including:

- AddEnv M
- [AddNDensity\\_M](http://edadocs.software.keysight.com/display/sv201608/AddNDensity_M)
- [Amplifier\\_M](http://edadocs.software.keysight.com/display/sv201608/Amplifier_M)
- [Combiner\\_M](http://edadocs.software.keysight.com/display/sv201608/Combiner_M)
- [CustomFIR\\_M](http://edadocs.software.keysight.com/display/sv201608/CustomFIR_M)
- CxToEnv M
- [DelayEnv\\_M](http://edadocs.software.keysight.com/display/sv201608/DelayEnv_M)
- [Demodulator\\_M](http://edadocs.software.keysight.com/display/sv201608/Demodulator_M) [EnvToCx\\_M](http://edadocs.software.keysight.com/display/sv201608/EnvToCx_M)
- 
- [Mixer\\_M](http://edadocs.software.keysight.com/display/sv201608/Mixer_M)
- [Modulator\\_M](http://edadocs.software.keysight.com/display/sv201608/Modulator_M) [Oscillator\\_M](http://edadocs.software.keysight.com/display/sv201608/Oscillator_M)
- [PhaseShifter\\_M](http://edadocs.software.keysight.com/display/sv201608/PhaseShifter_M)
- [Splitter\\_M](http://edadocs.software.keysight.com/display/sv201608/Splitter_M)
- SData M

These models process multiple envelope signals in parallel and the envelope signals are stored inside envelope matrix data type. For N-antenna phased array applications, you don't need to place N number of RF chains on schematic. Instead, you only need to place one RF chain using the envelope matrix RF models and set the matrix dimension to N (or to RxC where  $N = R^*C$ ).

You can use the following models to convert between envelope matrix data type and traditional bus signal (multiport):

- [PackBus\\_M](http://edadocs.software.keysight.com/display/sv201608/PackBus_M)
- [UnpackBus\\_M](http://edadocs.software.keysight.com/display/sv201608/UnpackBus_M)

You can also use the following models for complex matrix related conversions:

- CxToPolar M
- [CxToRect\\_M](http://edadocs.software.keysight.com/display/sv201608/CxToRect_M)
- [PolarToCx\\_M](http://edadocs.software.keysight.com/display/sv201608/PolarToCx_M)
- RectToCx M

## Beamforming & Beam Measurement Models

For phased array beamforming applications, the following models are available to generate beamforming weights, to compute beam pattern, and to measure beam pattern:

- [BeamformerWeights](http://edadocs.software.keysight.com/display/sv201608/BeamformerWeights)
- [BeamPattern](http://edadocs.software.keysight.com/display/sv201608/BeamPattern)

• [BeamMeasurement](http://edadocs.software.keysight.com/display/sv201608/BeamMeasurement)

For digital beamforming, you can use the following models together with [BeamformerWeights:](http://edadocs.software.keysight.com/display/sv201608/BeamformerWeights)

- [DigitalBeamformerTx](http://edadocs.software.keysight.com/display/sv201608/DigitalBeamformerTx)
- [DigitalBeamformerRx](http://edadocs.software.keysight.com/display/sv201608/DigitalBeamformerRx)

The ArrayCoupling M is also available to include mutual coupling effect in phased array antennas.

Most of the above envelope matrix models are designed to handle large size phased array systems (large size envelope matrices) and utilize multiple threads for intra-model parallel processing. When using these models, you do not need to check the "Use Multithreaded Simulation" checkbox in the [Data](http://edadocs.software.keysight.com/display/sv201608/Setting+up+the+Data+Flow+Analysis)  [Flow Analysis,](http://edadocs.software.keysight.com/display/sv201608/Setting+up+the+Data+Flow+Analysis) which explores inter-model parallelism and may require large memory and compete for threads.

## RF Link Models for Phased Array Beamforming

You can use [RF\\_Link\\_M](http://edadocs.software.keysight.com/display/sv201608/RF_Link_M) model to link and parallelize a 1-in-1-out Spectrasys RF design to data flow design for envelope matrices.

You can use [RF\\_Link\\_PhasedArray](http://edadocs.software.keysight.com/display/sv201608/RF_Link_PhasedArray) model to link RF phased array design to data flow design for RF beamforming.

#### Examples

The data flow beamforming examples can be found in \Examples\Beamforming under SystemVue installation directory.

## Spectrasys Support for Phased Arrays

If you own the W1719 RF System Design Kit, then the W1720 Phased Array Beamforming Kit also enables array-level abstraction for Spectrasys.

Support for RF system-level phased arrays consists of 3 new product areas:

- A new [Phased Array](http://edadocs.software.keysight.com/display/sv201608/Phased+Array) analysis controller (refer to Phased Array)
- An "RF Phased Array" parts selector category, under "RF Design", which allow you draw 1 RF line-up, but simulate it as if it were an "N" element array
	- [Phased Array Antenna](http://edadocs.software.keysight.com/display/sv201608/ArrayAnt)
	- [Phased Array Attenuator](http://edadocs.software.keysight.com/display/sv201608/ArrayAttn)
	- [Phased Array Combiner / Splitter](http://edadocs.software.keysight.com/display/sv201608/ArraySplit)
	- [Phased Array Phase Shifter](http://edadocs.software.keysight.com/display/sv201608/ArrayPhase)
	- [Phased Array RxPort/TxPort](http://edadocs.software.keysight.com/display/sv201608/ArrayPort)
	- [Phased Array Time Delay](http://edadocs.software.keysight.com/display/sv201608/ArrayDelay)
- RF\_LINK extensions (refer to [RF\\_Link\\_PhasedArray\)](http://edadocs.software.keysight.com/display/sv201608/RF_Link_PhasedArray), which allow you use the RF array in a Dataflow schematic, complete with dynamic control of the gain/phase states.
- Examples are available in the "Examples\RF Architecture Design\Phased Array Analysis" folder

## W1902 Digital Modem library

• New model for Low Density Parity Check coding/decoding has been added from the 5G library

## W1905 Radar Model library

Enhancements from the offcycle update release of the W1905 radar library (issued June 2016, for SystemVue 2015.01) have been included with SystemVue 2016.08

- The PDW file generation and instrument connection with Keysight N5193A UXG frequency-agile EW source are supported.
- For the time of arrival, (TOA) of pulsed signals can be estimated with new model **RADAR\_TOA**, pulse widths and PRIs can also be estimated with this model.
- To support dynamical simulation, several new models with the matrix data type interface are added.
- The **RADAR\_EchoGeneration** model is upgraded to support passive radar more easily.
- RADAR\_TCPSink and RADAR\_UDPSink are updated and can export the data to 3<sup>rd</sup> application software. The related examples can be found in the example directory

Note: the W1905 Radar library now includes the W1720 Phased Array Beamforming Kit, allowing deeper support for phased array development, and applications of dynamic/custom beamforming.

## W1906 5G library

- New Flexible OFDM MIMO source and receiver
	- Support flexible OFDM structure consistent with FlexOFDM source
		- Support 8x8 MIMO configuration
		- Support MIMO precoding
		- Support channel estimation using pilots or preamble symbols
	- Support non-overlapping and overlapping pilot structure and corresponding channel estimation in the receiver

New F-OFDM SISO transmitter and receiver

- Support flexible F-OFDM structure, such as FFT size, subcarrier spacing, pilot and data allocation
- Support different shaping filter for F-OFDM
- Support F-OFDM EVM measurement
- Support BER measurement in AWGN
- New UF-OFDM SISO transmitter and receiver
	- Support flexible UF-OFDM structure, such as FFT size, subcarrier spacing, pilot and data allocation
	- Support multiple subbands for each UF-OFDM source
	- Support different shaping filter for UF-OFDM
	- Support UF-OFDM EVM measurement
	- Support BER measurement in AWGN
- New hybrid beamforming simulation
	- **Support configurable and flexible hybrid beamforming architecture**
	- Support Narrowband system and OFDM-based wideband system
	- Support ideal and practical beam training
	- Support Taylor window for beamforming
- New 3D channel model
	- Support 3GPP channel model with user-defined scenario
	- Support NYU channel model, including mmwave UMi, Indoor, and user-defined scenario
	- Support up to 256x256 MIMO channel configuration
	- Support custom EMpro and HFSS antenna pattern import
- New channel sounding simulation
	- Support reference signal generation for channel sounding measurement
- Support channel profile extraction for channel sounding data, including path number, path delay, path power, AoA, AoD and etc • Notes
	- Memory allocation will probably fail when channel dimension larger than 16-by-16 is configured in the 32-bit SystemVue environment. Therefore, 64-bit SystemVue is suggested with respect to hybrid beamforming workspaces
	- The W1906 5G library now includes the W1720 Phased Array Beamforming Kit, allowing deeper support for phased array development, and applications of dynamic/custom beamforming.

## W1917 WLAN library

- Support WLAN 802.11ah format.
- The examples for 11ah are located in *Examples\Baseband Verification\WLAN\WLAN\_11ah* .
- 802.11ac Receiver measurements now support dynamic measurement tables, in a similar style to the 89600 VSA software

## W1918 LTE-A library

- Support DL 256QAM modulation
- Support UL 256QAM modulation
- Support MMSE-IRC as per RAN4 in **LTE\_A\_DL\_Rcv**
- Support Extended CP in LTE-Advanced source and receiver for both downlink and uplink
- Support TM4 for both FDD and TDD mode
- New NB-IoT source and receiver per Release 13
	- Support NB-IoT downlink source and receiver
	- Support NB-IoT uplink source and receiver
	- The new examples for NB-IoT are located in *Examples\Baseband Verification\LTE\_Advanced\NB\_IoT*
- LTE UL and DL Receiver measurements now support dynamic measurement tables, in a similar style to the 89600 VSA software.

## Obsolete Features

• The S domain specification in rational form is obsoleted from [SDomainSystem.](http://edadocs.software.keysight.com/display/sv201608/SDomainSystem) Now it only supports S domain specification using poles and zeros.

## Resolved Issues

## MATLAB

The issue in using MATLAB R2015b and R2016a from MATLAB Script can be resolved by applying the MATLAB patch [http://www.mathworks.](http://www.mathworks.com/support/bugreports/1310916) [com/support/bugreports/1310916](http://www.mathworks.com/support/bugreports/1310916). MATLAB Script works with MATLAB R2014a, R2014b, R2015a, R2016b and after without the MATLAB patch.

## Licensing

The issue related to the vendor daemon *agileesofd* could sometimes crash while the License Manager and the Product Selector was running on a remote Windows 8 machine has now been fixed with the newer FlexNET publisher 2015 (also known as version 11.13.1) that is automatically installed by the SHORT\_PRODUCT\_NAME installer.

## Known Issues

Licensing

Starting from FlexNet Publisher 2015 (also known as version 11.13.1), the adoption of the best practice of the least-privilege security therein results in the License Server related Windows Service to run with the LocalService Account privilege (instead of the LocalSystem privilege as before.) Running with the LocalService Account privilege, an executable can no longer access any files located in the per-user specific type of folders. As a result, any license file placed in those folders can no longer be accessed by the License Server when the License Server is automatically started via the Windows Service upon each PC reboot. For the local node-locked license, this would not result in any disruption to the usage of EEsof applications; however, for the license installed on a network PC that is accessed by multiple client PCs, this may cause EEsof applications not to start after the network PC reboots **Workaround**: Store your license files in the Windows folders that are accessible by the LocalService Account privilege. For example, C:

\ProgramData or C:\users\public are both qualified choices. In general, any folder that has the "*Users*" group listed in its Properties>Security page and this "*Users*" group has the *read* permission enabled should work.

- Starting from FlexNet Publisher 2015 (aka version 11.13.1), the default licensing timeout is set to 3 seconds (from the previous 0.1 second) to better accommodate systems with high network latency. This could cause certain utilities in the License Manager to perform slower than before. **Workaround**: Set the FlexNet licensing timeout to 0.2 seconds, via setting the environment variable FLEXLM\_TIMEOUT=200000, to minimize the performance degradation. However, if the network latency is already an issue in your environment, you may need to fine-tune this setting to minimize the general performance degradation while still accommodating the network latency.
- On a newly formatted Redhat 7 system, the EEsof Licensing tools may fail to boot This is because the FlexNet Publisher 2015 requires a certain rpm

**Workaround:** Under the EEsof product installation directory, there exists a utility script named "*Linux\_sys\_check.sh"* under the *bin* directory. Run this script to find out whether any rpm is missing; run this script with a "-y" command-line option to also have all the missing rpms automatically installed if you have the *sudo* or *root* privilege.

The Linux FlexNet ID dongle driver installed with the EEsof licensing tools version 2016.05 may not be compatible with ADS 2016.01 or older releases

**Workaround:** Use the older Linux dongle driver *WkRt-Lin64-6.0.501-1.x86\_64.rpm* on the Redhat 5/6 systems instead, and only use the newer dongle drivers on the Redhat 7 systems

- License server may stop recognizing Flex-10 dongle on some systems within a few hours after starting
- **Workaround**: If you experience this problem, install the latest WibuKey drivers from [Wibu Systems.](https://www.wibu.com/us/downloads-user-software.html) Unable to install Flex-10 driver if Flex-9 dongle is already plugged into a machine
- **Workaround**: Before installing a Flex-10 driver for the first time, unplug the Flex-9 dongle.
- There is a known FlexNet Publisher issue, whereby mixing node-locked codewords and floating codewords in one license file can result in: a) Remote simulations not working or b) A second local simulation not working in case the license is node-locked and also has incorrect version. **Workaround**: It is strongly recommended that you do not mix node-locked codewords and floating codewords in one license file nor in *any* configu ration that ends up with node-locked codewords and floating codewords both available on the same server. In other words, put the node-locked license and the floating license on different servers, and point to the respective one based on what you need to run.
- If a user simultaneously runs two instances of a product and has mixed different versions of the same codeword on one license server, extra licenses may be pulled and result in unexpected "Licensed number of users already reached for this feature" errors. **Workaround**: We recommend you remove expired codewords, to separate out the new and the old versions of codewords into different files and different servers, and to point to the respective one based on what you need to run.
- Not specifying the TCP/IP port for the license server during license setup may lead to unexpected behavior and/or license checkout failure on the Windows platform. We strongly recommend you to always explicitly specify the TCP/IP port associated with each license server.
- A node-locked and floating bundle operating on Linux cannot be shared between products using EDA License Tools version older than 2014.01 when run at the same time.
- License Setup Wizard does not remove any previous user-configured FLEX Windows License Service manually set up by a user using FlexNet's lmtools.
	- **Workaround**: You must remove the previous user-configured Windows License Service via lmtools.
		- Run the lmtools.exe from C:\Program Files\Agilent\EEsof\_License\_Tools\bin to invoke the lmtools utility. The lmtools utility window is displayed.

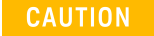

If you have installed an EEsof product released before 1<sup>st</sup> August, 2014 on your system prior to installing an EEsof product released after 1<sup>st</sup> August, 2014 then the default EEsof Licensing tools path will remain  $C:\Per\$ 

Files\Agilent\EEsof\_License\_Tools. On the systems that only have EEsof products released after 1<sup>st</sup> August, 2014 installed then the default EEsof Licensing tools path will be C:\Program Files\Keysight\EEsof\_License\_Tools.

- In the **Service/License File** tab, check the **Configuration using Services** option. All user-configured FLEX Windows License Services will be listed.
- Select the service you wish to remove.
- Select the **Config Services** tab and click the **Remove Service** button to remove the service.
- To ensure that the license service or *lmgrd* is running, click **View Log**. A log window appears that confirms whether *agileesofd* and *lmg rd* are up and running.
- While running multiple versions of prior SHORT\_PRODUCT\_NAME releases together,

set PRODUCT\_NAME\_MAXIMUM\_BUNDLE\_USAGE=ON in your environment so that all of them will use the same method to check out licenses. Otherwise, you might receive an error message, "Licensed number of users already reached".

On some Windows 7 machines, when more than one definition of an Ethernet adapter exists (duplicates), license checkouts may appear to hang up.

**Workaround**: Disable the duplicate network card definitions in your network settings: **Control Panel** > **Network and Internet** > **Network Connections**. This issue has been acknowledged by Flexera and they have created a bug report (SIOC-000103097).

- For LSF style distributed simulations, ensure that the PATH on the client computer points to the \$HPEESOF\_DIR/EEsof\_License\_Tools /\${architecture} directory that corresponds to the EEsof release being used. This needs to be done in order to ensure that the proper version of the Flexera utilities (like *lmutil* ) gets picked up in the path before any older in-compatible versions (that may also be installed on a users' system.)
- **License Setup Wizard** ( *aglmwizard.exe* ), which is used to set up and record the license path would not work if you already have an environment variable set for PRODUCT\_NAME\_LICENSE\_FILE. **Workaround:** You can use *PRODUCT\_NAME\_LICENSE\_FILE* variable to point to license file or refer to Licensing (For Administrators).

- The License Setup Wizard will exit or not properly configure a license server, if the server has all of its licenses currently in use. **Workaround:** Wait for a license on the server to become available as you normally would before launching the product.
- Unable to set license in case unicode characters are used either in path or license file name because the Flex License Service does not support these characters.
- The Product Selector tool will be unable to display the license server status properly when connected to older license server. **Workaround**: Upgrade your license server to the latest version.

#### DPI Awareness

DPI awareness refers to the ability of the application to maintain reasonable window size on a high-resolution display. SystemVue is currently not DPIaware and uses automatic Windows scaling, known as DPI virtualization. In combination with certain Windows display settings this may result in some visual artifacts, e.g. when resizing a docked pane, a phantom splitter image may appear, or toolbars may appear blurry.

**Workaround:** To turn off DPI virtualization, remove the line "WindowsArguments = dpiawareness=0" from **qt.conf** located in the bin directory under SystemVue installation (you may need administrative privileges to edit the file). The workaround may cause uncomfortable SystemVue window size on a high-resolution display, so this is a trade-off between tolerating the artifacts and maintaining a comfortable SystemVue window size.

## Other Known Issues

SystemVue might encounter problems while trying to open any dialog box if the Dell Backup and Recovery Solution is installed. **Workaround:** Unregister the shell extensions associated with the Dell Backup and Recovery Solution should fix the problem. Execute the following commands from a command prompt:

regsvr32 /u "C:\Program Files (x86)\Dell Backup and Recovery\Components\Shell\DBROverlayIconBackuped.dll" regsvr32 /u "C:\Program Files (x86)\Dell Backup and Recovery\Components\Shell\DBROverlayIconNotBackuped.dll" regsvr32 /u "C:\Program Files (x86)\Dell Backup and Recovery\Components\Shell\DBRShellExtension.dll"